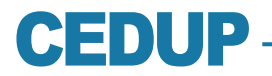

**Distance Education Center**

# **Online Support Services**

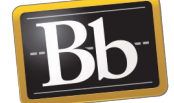

**WHAT DO YOU NEED TO ACCESS BLACKBOARD LEARN™?**

To access a hybrid or online course, you must have a valid username and password (institutional account pupr.edu) assigned by the CTE and validated by you. Upon admission to the institution, the CTE sends a message to your personal e-mail address with the information that will allow you to activate your account and change the generic password. If you did not provide a personal e-mail address, visit the CTE to request an institutional account.

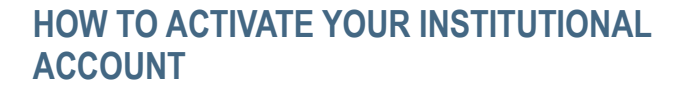

- 1. Visit the webpage **https://accounts.pupr.edu**
- 2. For your username, use your last name followed by an underscore and your student number. **Example: rivera 12345.** A generic password is assigned by the institution and will be sent to your personal e-mail address.
- 3. Choose a new password. (7 characters or more).

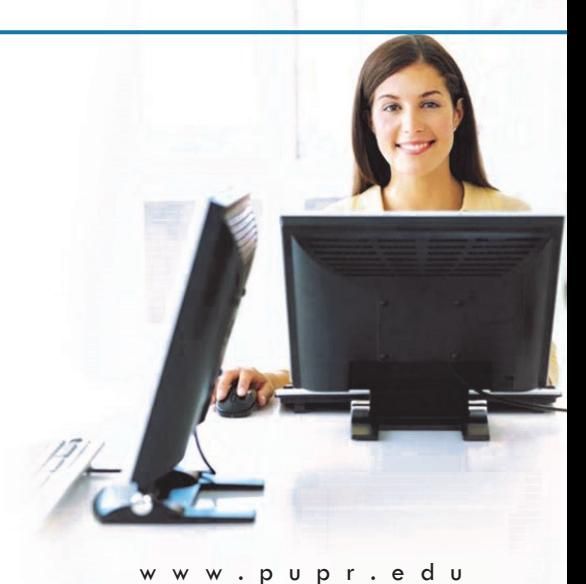

**HOW TO ACCESS YOUR INSTITUTIONAL E-MAIL ACCOUNT**

- 1. Visit the webpage **[http://mail.office365.com.](http://mail.office365.com)**
- 2. In the email address field, write your username followed by @students.pupr.edu **Example: rivera\_12345@students.pupr.edu**
- 3. The password is the one you selected when you activated your account through **https://accounts.pupr.edu**

If after following these steps you continue having problems with your institutional account, send an email to **helpdesk@pupr.edu TECHNICAL REQUIREMENTS**

# **CERTIFIED WEB BROWSERS:**

Windows Vista (32-bit) -> Internet Explorer 9 and Firefox 24 Windows Vista (64-bit) -> Internet Explorer 9 and Firefox 24 Windows 7 (32-bit) -> Internet Explorer 9 and 10; Firefox 24; Google Chrome 30 Windows 7 (64-bit) -> Internet Explorer 9 and 10; Firefox 24; Google Chrome 30 Windows 8 (32-bit) -> Internet Explorer 10; Firefox 24; Google Chrome 30 Windows 8 (64-bit) -> Internet Explorer 10; Firefox 24; Google Chrome 30 Mac OSX -> Safari 5.0, 6.0 and Firefox 24, Google Chrome 30.

Java Virtual Machine (Java): JRE 7 or 6 are the recommended versions.

#### **PLUG INS**

- Adobe Flash Adobe Reader Apple QuickTime
- Real Player Windows Media Player

#### **LOGGING INTO BLACKBOARD LEARN™**

- 1. Go to the Polytechnic University homepage: www.pupr.edu
- 2. Click on the Blackboard Learn™ logo. This will take you to the CEDUP page.
- 3. Select the **Blackboard Learn**™ option (http://virtualcampus.pupr.edu)
- 4. Type your institutional account username as your Username (Example: rivera\_12345) and the password you configured for your institutional account.

# **VIA E-MAIL, YOU CAN:**

Report technical problems with the Blackboard Learn™ platform by writing to the following address:

# **bbsupport@pupr.edu**

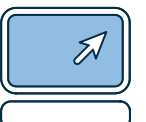

Error

# **REMEMBER THAT YOU MUST INCLUDE THE FOLLOWING INFORMATION TO REPORT TECHNICAL PROBLEMS :**

- First name and last name
- Student number
- Course number and section
- Professor
- Detailed explanation of the problem
- Print Screen (In case an error message appears)

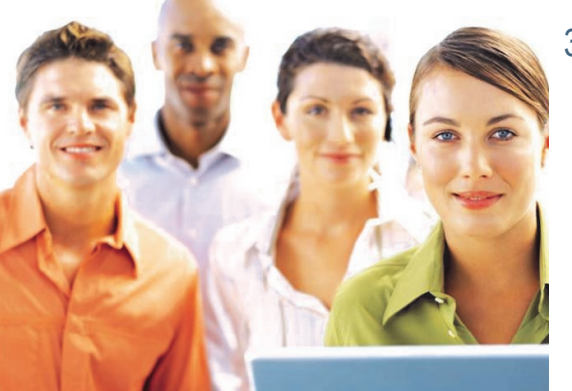

## **TECHNICAL PROBLEMS BLACKBOARD:**

1. In case of an access problem, verify that your computer meets the technical system requirements, Internet connection and your Institutional account .Try to access a different web site and then access **Blackboard Learn™** again.

 $\overline{\mathbf{x}}$ 

**STOP Please Contact BBsupport** 

## bbsupport@pupr.edu

- 2. If you continue having problems, send an e-mail to **bbsupport@pupr.edu**
- 3. You will receive via e-mail instructions or a solution to the problem.

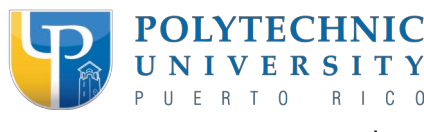

## **THE PROFESSOR'S RESPONSIBILITIES ARE:**

- Inform students of changes in course sections
- Assign new test dates
- Offer assignments and exams in an appropriate timeframe

## **THE STUDENT'S RESPONSIBILITIES ARE:**

- Activate their institutional account
- Verify the calendar and due dates of assignments, homework, etc.
- Enter hybrid/online courses daily or, at a minimum, 3 times a week
- Keep a copy of all their work in case they do not have access
- Notify the professor if they are having access or communication difficulties
- Participate in a workshop on the use of Blackboard

STEM Multimedia Development: Cedup 2014 V. 3/10/2014

w . p u p r . e d u